# **Asynchronous Serial Interfaces and the Internet of Things**

Lecture 12

Josh Brake Harvey Mudd College

#### **Outline**

- Serial Interfaces pt. 2 the Universal Synchronous/Asynchronous Receiver Transmitter
- General Internet Architecture
	- **Protocol layers**
	- Browsing the Web
	- HTTP Commands and Format
	- **HTML Hypertext Markup Language**
- **ESP8266** 
	- **Overview**
	- Lab 7 Webserver Code
	- Basic workflow for whole system

## **Learning Objectives**

By the end of this lecture you should be able to…

- Articulate the differences and tradeoffs between a synchronous serial link (e.g., SPI) and an asynchronous serial link.
- Use the USART peripheral on the MCU to print to the terminal window
- Write a basic HTML webpage
- Explain the basic operating principles of an HTTP webserver

# **Universal Synchronous/Asynchronous Receiver Transmitter (USART)**

### **What if we don't want a shared clock?**

We must…

- Agree on shared data rate
- Sample the incoming data stream at higher frequency to synchronize the input data stream with the reading circuitry
- Add additional bits at the beginning and end of the transmission to signal the bounds of the transmission

Q: What are some downsides of an asynchronous serial interface as compared to a synchronous one?

• Reduced **Canadian External incredicts** (typically 8x-16x overhead from sampling)

• Wasted in each transmission

#### **USART Data Frame**

4 components

- 1. Start bit: always logical 0
- 2. Data bits: 5-9 bits of data
- 3. Parity bit: Option bit with parity of data (i.e., even or odd. Simple error checking)
- 4. Stop bit(s): 1-2 bits. Always logical 1.

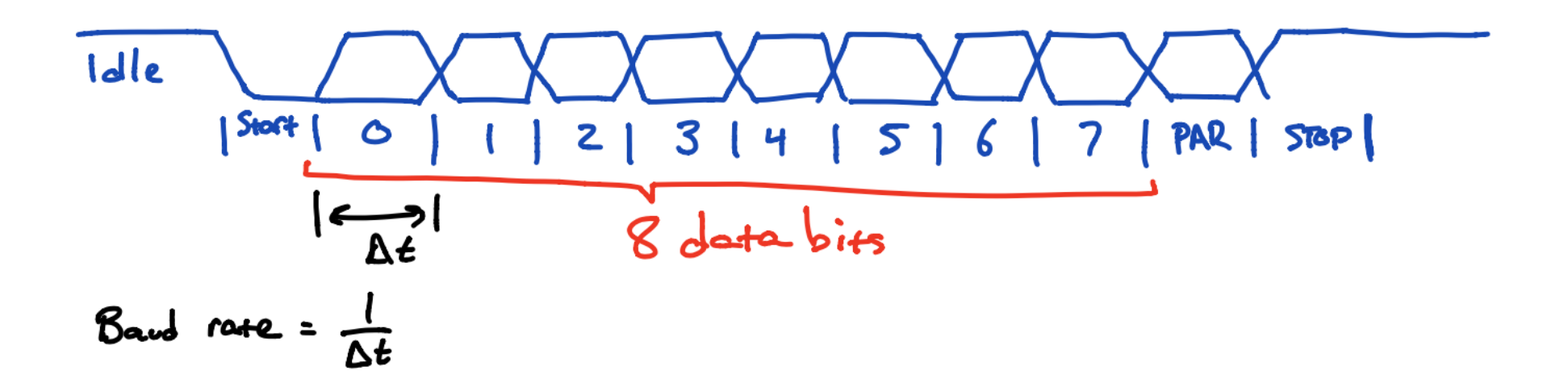

#### **STM32L432KC USART**

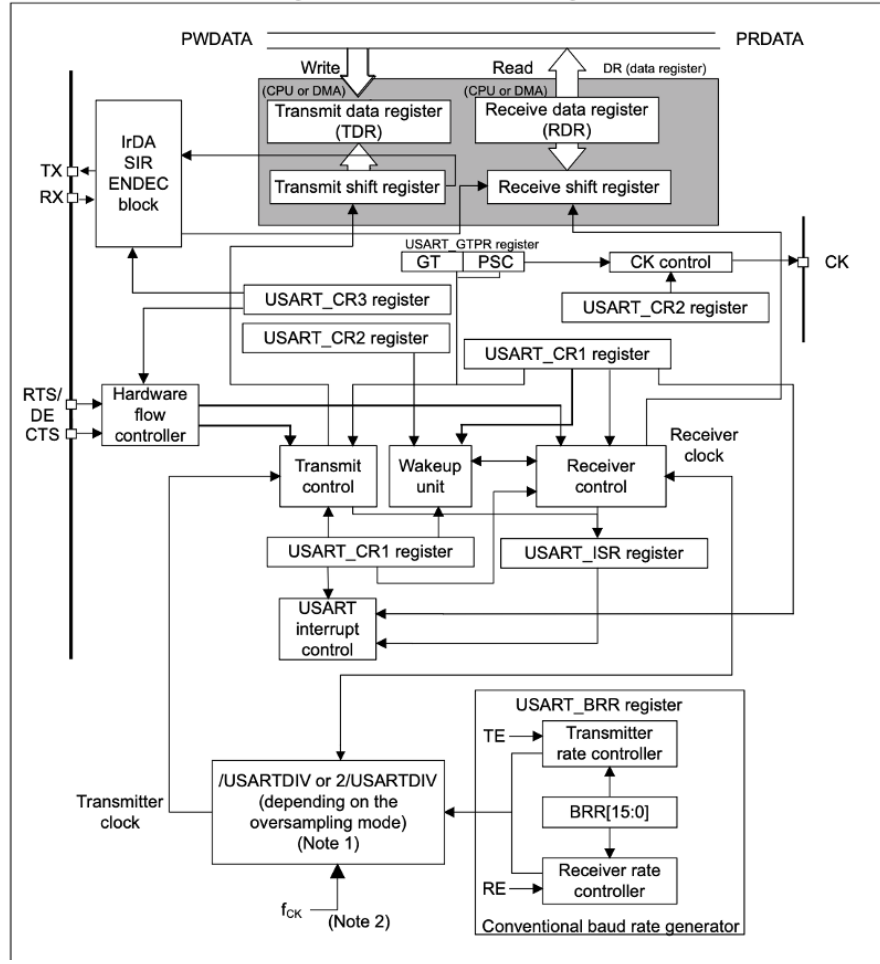

Figure 382. USART block diagram

#### **Data Registers**

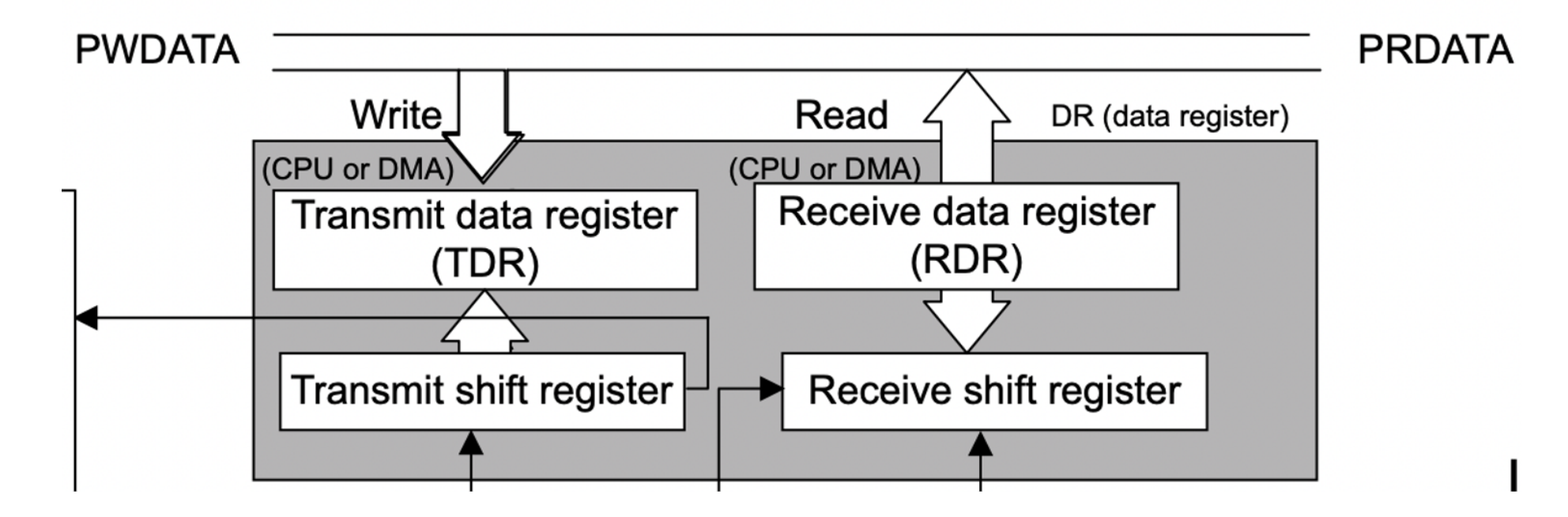

RM0394 p. 1198

#### **Pins**

- TX transmitted data out from USART
- RX received data in to USART
- CK (optional) clock output for synchronous mode
- RTS Request To Send indicates the USART is ready to receive data (when low)
- CTS Clear To Send block data transmission at the end of the current transfer when high

### **Data framing**

#### Data framing

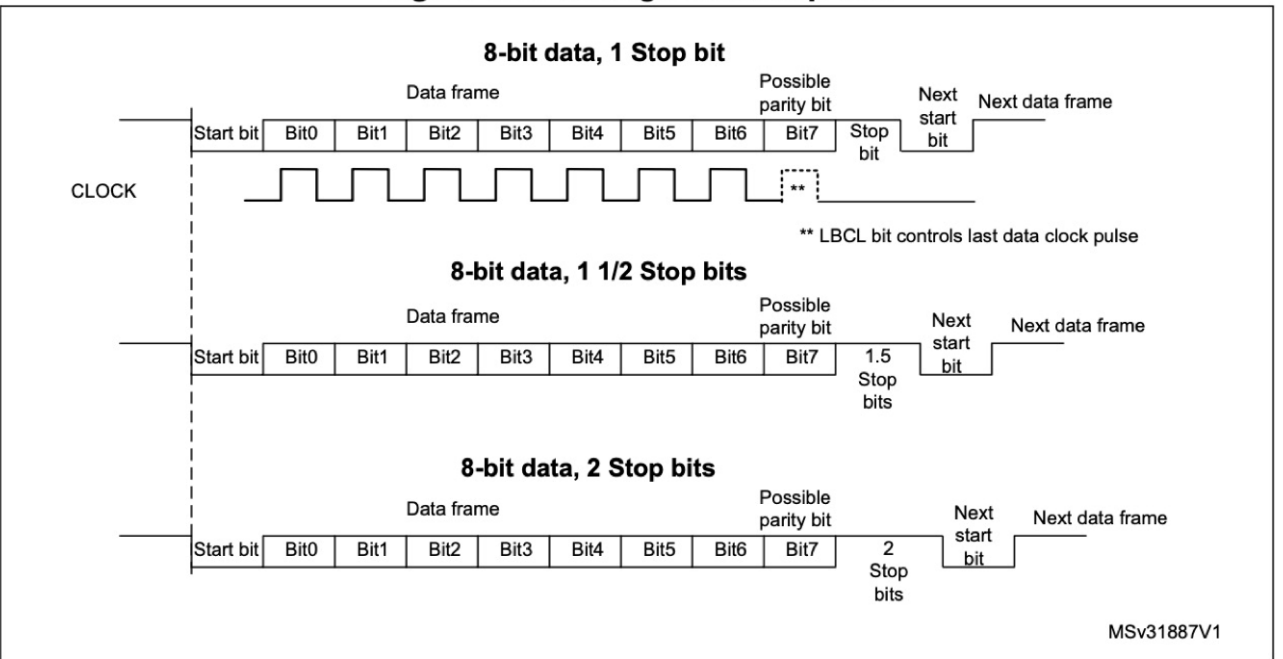

Figure 384. Configurable stop bits

RM0394 p. 1202

 $\mathcal G$ 

### **Error Flags**

- Overrun new byte in the before the old one was read out
- Frame didn't get the we expected
- Parity calculated by doesn't match

#### **Receiver**

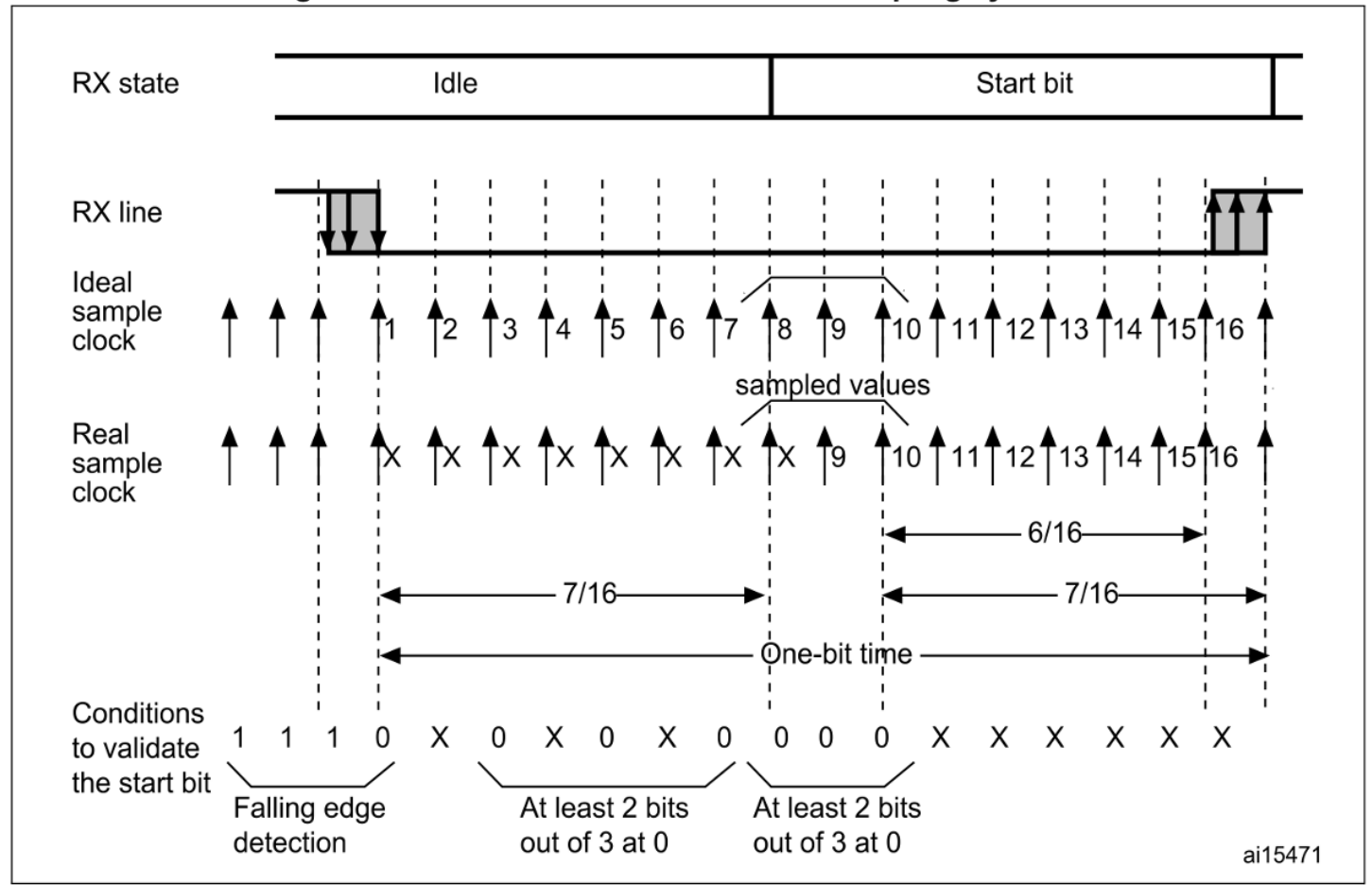

Figure 386. Start bit detection when oversampling by 16 or 8

#### **USART registers: Interrupt and Status Register (ISR)**

UART Status Register

- TXE transmit data register empty (0 if data is not transferred to the shift register, 1 if it is)
- $\bullet$  TC transmission complete flag
- RXNE read data register not empty (0 if data has not been received, 1 if it is ready to be read)
- $FE framing error$
- $PE$  parity error

#### Interrupt and status register (USART\_ISR) 38.8.8

Address offset: 0x1C

Reset value: 0x0200 00C0

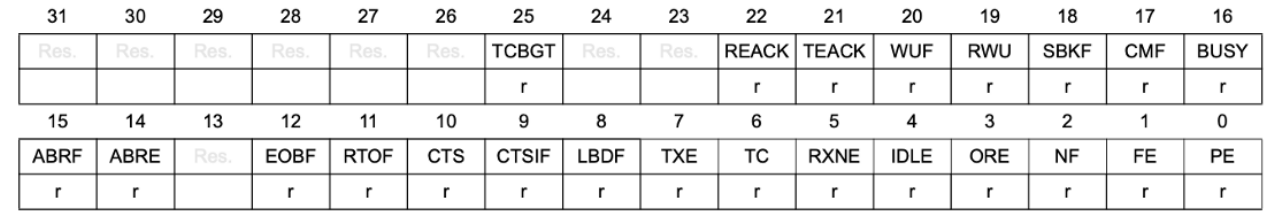

### **USART registers: Data Register**

- Used for both reads and writes
- Max 9-bit data value DR [8:0]

#### **USART registers: Baud Rate Register**

#### **Baud rate register (USART\_BRR)** 38.8.4

This register can only be written when the USART is disabled (UE=0). It may be automatically updated by hardware in auto baud rate detection mode.

Address offset: 0x0C

Reset value: 0x0000 0000

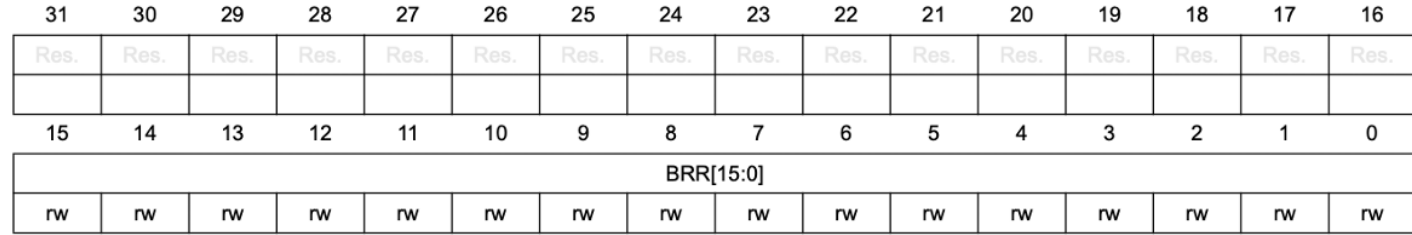

Bits 31:16 Reserved, must be kept at reset value.

Bits 15:4 BRR[15:4]

 $BRR[15:4] = USARTDIV[15:4]$ 

Bits 3:0 BRR[3:0]

When OVER8 =  $0$ , BRR[3:0] = USARTDIV[3:0]. When  $OVER8 = 1$ : BRR[2:0] = USARTDIV[3:0] shifted 1 bit to the right. BRR[3] must be kept cleared.

### **USART registers: Control register 1**

- M: word length 8 or 9 data bits
- PCE: parity control enable
- TE: transmitter enable
- RE: receiver enable

#### **USART registers: Control register 2**

- STOP: 2-bit field, number of stop bits (0.5, 1, or 2)
- Various clock control (if using in synchronous mode)

#### Control register 2 (USART\_CR2) 38.8.2

Address offset: 0x04

Reset value: 0x0000 0000

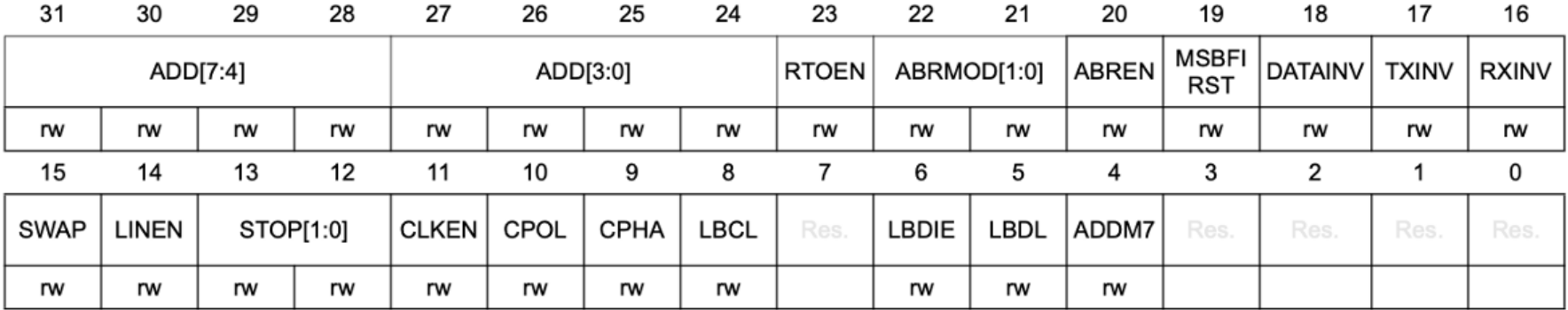

#### **Character Reception**

1. Program the M bit in USART\_CR1 to define word length

- 2. Program the sampling rate (x8 or x16) in USART\_CR1
- 3. Program the number of stop bits in USART\_CR2
- 4. (optional): Enable DMA
- 5. Select the desired baud rate in USART\_BRR
- 6. Enable the USART with UE=1 in USART\_CR1
- 7. Set the RE bit in USART\_CR1

Wait for RXNE bit to go from 0 (no data received) to 1 (data received). Then, read out the data from the data register

#### **USART Instances**

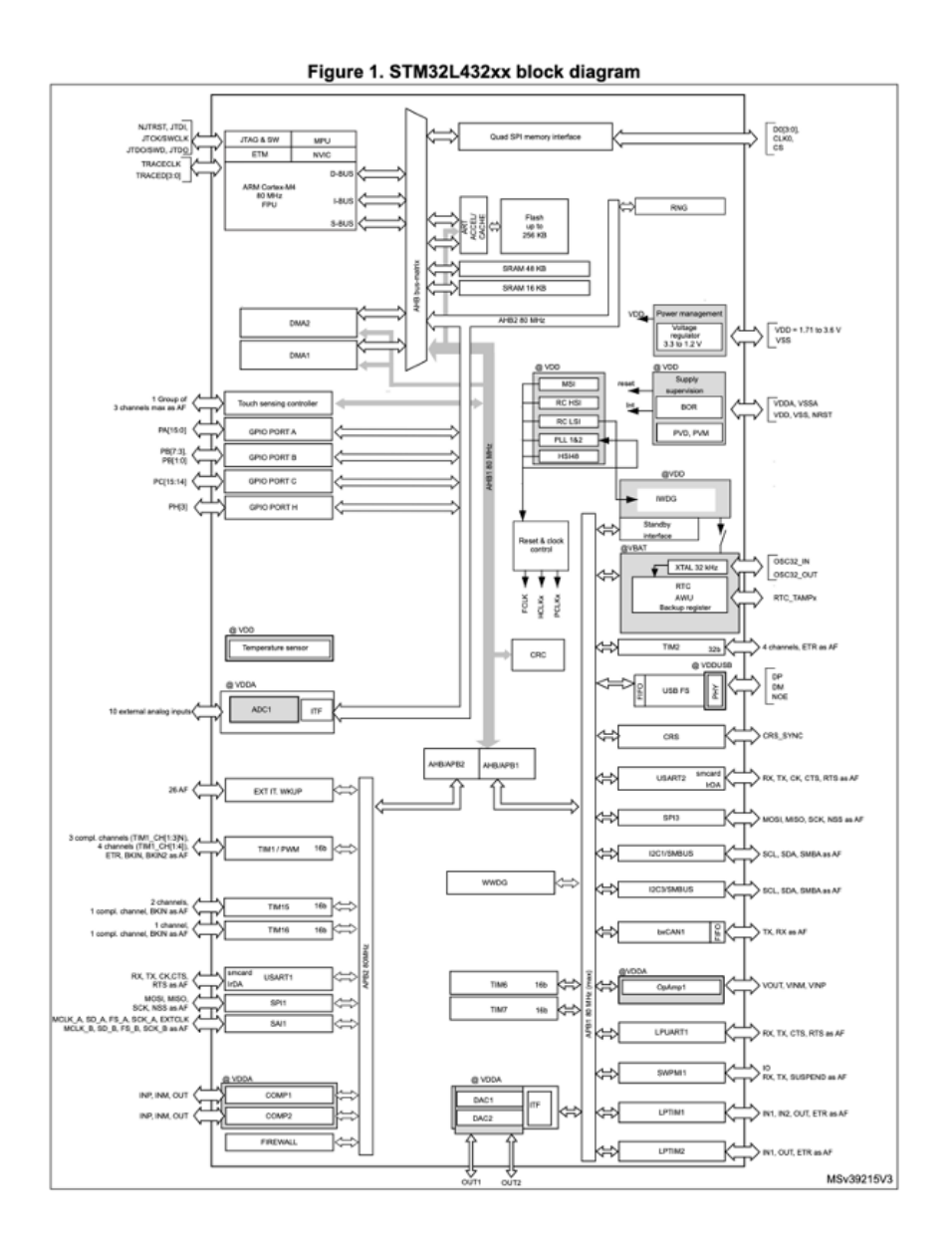

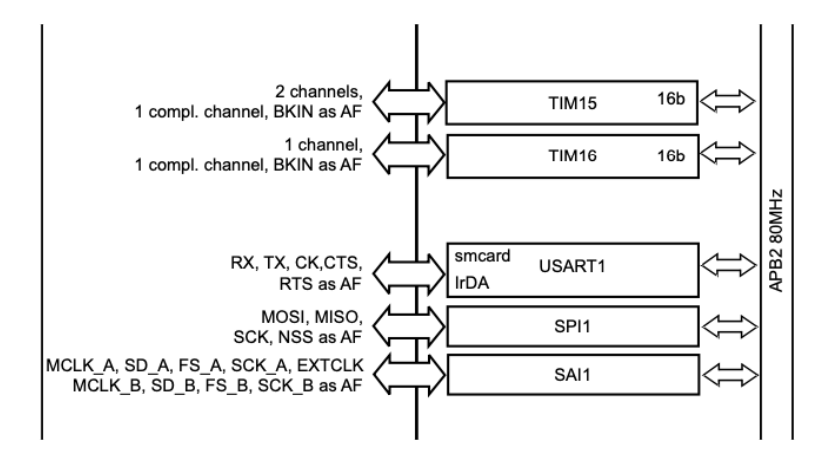

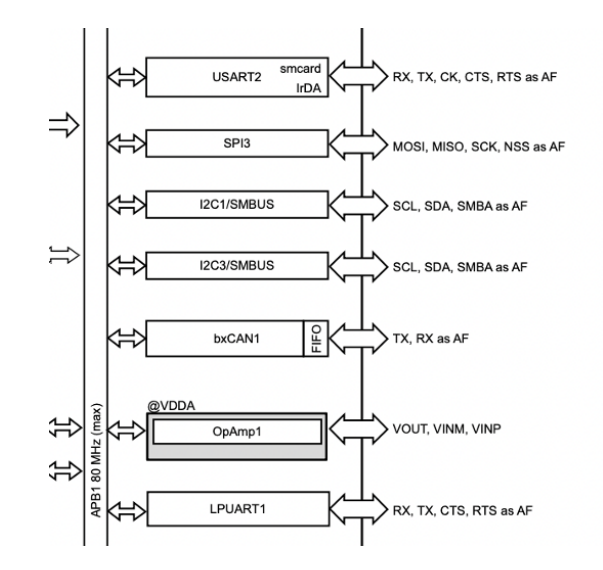

## **USART Activity**

## **Activity**

Configure the USART as an UART to transmit serial data

- Read user manual and develop a bullet list outline of how to configure the peripheral
- Write USART library
- Finish STM32L432KC\_USART.h and STM32L432KC\_USART.c.
- Configure in common 8N1 mode
	- $\blacksquare$  8 data bits
	- $\blacksquare$  No parity bit
	- $\blacksquare$  1 stop bit
	- Operate at 9600 baud (9.6 Kbps)
	- UART is configured to use the HSI which is 16 MHz.
- Use simple main function to transmit a string of your choice over the UART.

### **Bits to configure**

#### Control register 1 (USART\_CR1) 38.8.1

Address offset: 0x00

Reset value: 0x0000 0000

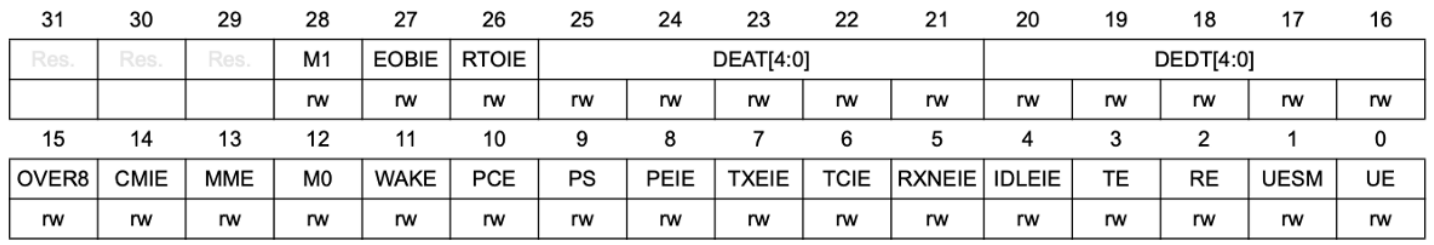

#### UE: USART Enable

- M: Word Length
- OVER8: Oversampling mode
- TE: Transmitter Enable
- RE: Receiver Enable (In CR2)
- STOP: Number of stop bits

#### **Setup**

- Download source code from GitHub
- Create new SEGGER project
- Configure serial monitor to read at 9600 baud

| Port   |                 | AF <sub>0</sub>          | AF <sub>1</sub>             | AF <sub>2</sub>          | AF <sub>3</sub>          | AF4                          | AF5                      | AF <sub>6</sub>          | AF7                          |
|--------|-----------------|--------------------------|-----------------------------|--------------------------|--------------------------|------------------------------|--------------------------|--------------------------|------------------------------|
|        |                 | SYS_AF                   | <b>TIM1/TIM2/</b><br>LPTIM1 | TIM1/TIM2                | <b>USART2</b>            | I2C1/I2C2/I2C3               | SPI1/SPI2                | SPI3                     | USART1/<br>USART2/<br>USART3 |
| Port A | PA <sub>0</sub> | $\overline{\phantom{a}}$ | TIM2_CH1                    | $\blacksquare$           | $\overline{\phantom{0}}$ |                              | $\overline{\phantom{a}}$ | $\blacksquare$           | USART2_CTS                   |
|        | PA <sub>1</sub> |                          | TIM2_CH2                    |                          |                          | I2C1_SMBA                    | SPI1_SCK                 |                          | USART2_RTS_<br>DE            |
|        | PA <sub>2</sub> | $\overline{\phantom{a}}$ | TIM2_CH3                    | $\overline{\phantom{a}}$ | $\overline{\phantom{a}}$ |                              | $\overline{\phantom{a}}$ | $\overline{\phantom{a}}$ | USART2_TX                    |
|        | PA <sub>3</sub> | $\blacksquare$           | TIM2_CH4                    | $\blacksquare$           |                          |                              | $\overline{\phantom{a}}$ | $\overline{\phantom{0}}$ | USART2_RX                    |
|        | PA4             | $\overline{\phantom{a}}$ |                             | $\overline{\phantom{a}}$ | $\overline{\phantom{a}}$ |                              | SPI1_NSS                 | SPI3 NSS                 | USART2_CK                    |
|        | PA <sub>5</sub> | $\overline{\phantom{a}}$ | TIM2_CH1                    | TIM2_ETR                 | $\overline{\phantom{a}}$ |                              | SPI1_SCK                 |                          |                              |
|        | PA <sub>6</sub> | $\overline{\phantom{a}}$ | TIM1_BKIN                   | $\overline{\phantom{a}}$ | $\overline{\phantom{a}}$ |                              | SPI1_MISO                | COMP1_OUT                | USART3_CTS                   |
|        | PA7             | $\overline{\phantom{a}}$ | TIM1_CH1N                   | $\overline{\phantom{a}}$ | -                        | I2C3_SCL                     | SPI1_MOSI                |                          |                              |
|        | PA <sub>8</sub> | <b>MCO</b>               | TIM1_CH1                    | $\overline{\phantom{a}}$ | ۰                        |                              | ٠                        | $\overline{\phantom{0}}$ | USART1_CK                    |
|        | PA <sub>9</sub> | $\overline{\phantom{a}}$ | TIM1_CH2                    | $\overline{\phantom{a}}$ | $\overline{\phantom{a}}$ | I2C1_SCL                     | $\overline{\phantom{a}}$ | $\overline{\phantom{a}}$ | USART1_TX                    |
|        | <b>PA10</b>     | $\overline{\phantom{a}}$ | TIM1_CH3                    | $\overline{\phantom{a}}$ | $\overline{\phantom{0}}$ | I2C1_SDA                     | $\overline{\phantom{a}}$ | $\overline{\phantom{0}}$ | USART1_RX                    |
|        | <b>PA11</b>     | $\overline{\phantom{a}}$ | TIM1_CH4                    | TIM1_BKIN2               |                          |                              | SPI1_MISO                | COMP1_OUT                | USART1_CTS                   |
|        | <b>PA12</b>     |                          | TIM1_ETR                    |                          |                          |                              | SPI1_MOSI                |                          | USART1_RTS_<br>DE            |
|        | <b>PA13</b>     | JTMS-SWDIO               | IR OUT                      | $\overline{\phantom{a}}$ | $\overline{\phantom{a}}$ | $\qquad \qquad \blacksquare$ | $\overline{\phantom{a}}$ | $\overline{\phantom{a}}$ |                              |
|        | <b>PA14</b>     | <b>JTCK-SWCLK</b>        | LPTIM1_OUT                  | $\overline{\phantom{a}}$ | -                        | I2C1_SMBA                    | $\overline{\phantom{a}}$ | $\overline{\phantom{0}}$ |                              |
|        | <b>PA15</b>     | <b>JTDI</b>              | TIM2_CH1                    | TIM2_ETR                 | USART2_RX                |                              | SPI1_NSS                 | SPI3_NSS                 | USART3_RTS_<br>DE            |

Table 15. Alternate function AF0 to AF7<sup>(1)</sup>

#### **USART2 Wiring on Nucleo-32**

#### 6.9 **USART virtual communication**

Thanks to SB2 and SB3, the USART interface of STM32 available on PA2 (TX) and PA15 (RX), can be connected to ST-LINK/V2-1. When USART is not used it is possible to use PA2 as Arduino Nano A7. Refer to Table 7.

| <b>Bridge</b>   | State <sup>(1)</sup> | <b>Description</b>                                                                                    |  |  |
|-----------------|----------------------|----------------------------------------------------------------------------------------------------|--|--|
| SB <sub>2</sub> | <b>OFF</b>           | PA2 is connected to CN4 pin 5 as Arduino Nano analog input A7 and<br>disconnected from ST-LINK USART. |  |  |
|                 | ON                   | PA2 is connected to ST-LINK as virtual Com TX (default).                                              |  |  |
| SB <sub>3</sub> | <b>OFF</b>           | PA15 is not connected.                                                                                |  |  |
|                 | <b>ON</b>            | PA15 is connected to ST-LINK as virtual Com RX (default).                                             |  |  |

Table 7. Virtual communication configuration

1. The default configuration is reported in bold style.

UM1956 p. 20

#### **USART2 Wiring**

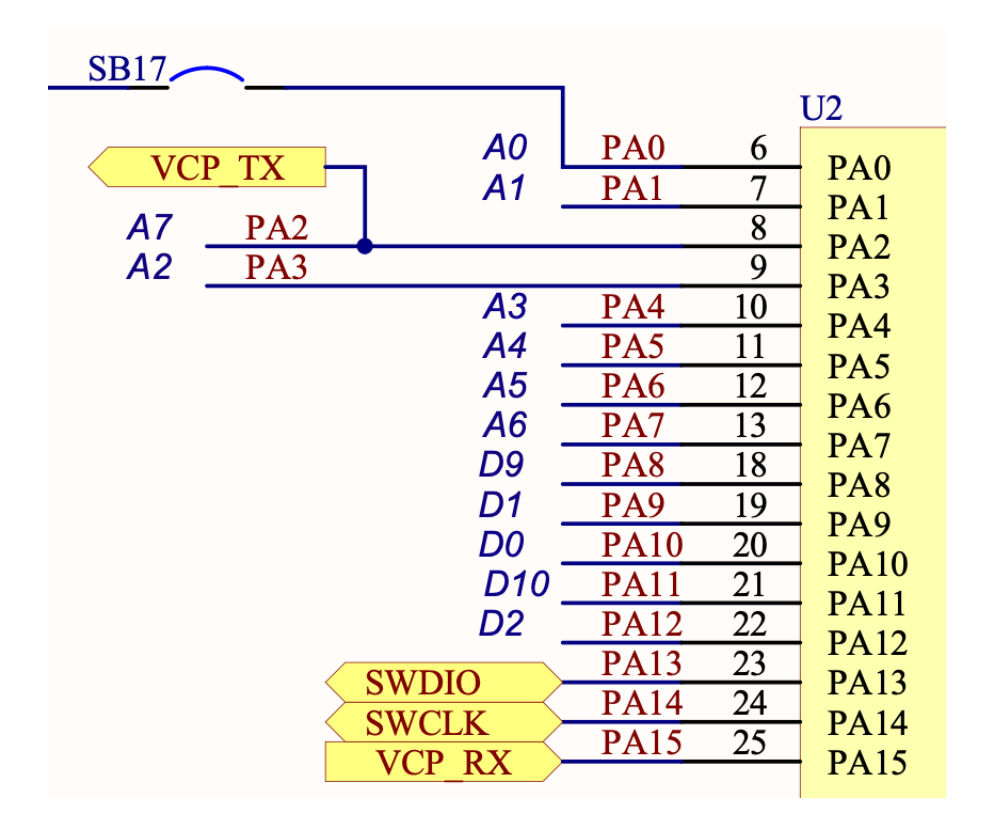

#### Figure 8. NUCLEO-L011K4, NUCLEO-L031K6, NUCLEO-L412KB and NUCLEO-L432KC pin assignment

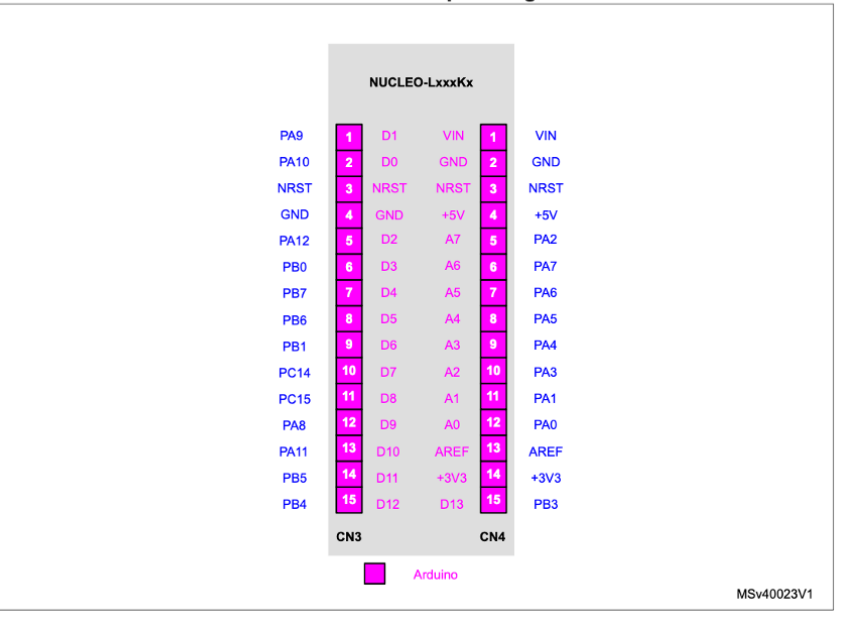

UM1956 p. 33

## **Receiving Serial Input over USB**

#### Use built-in serial monitor in SES

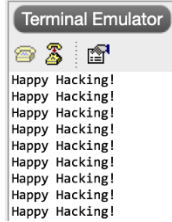

 $\overline{\omega}$   $\otimes$   $x$ 

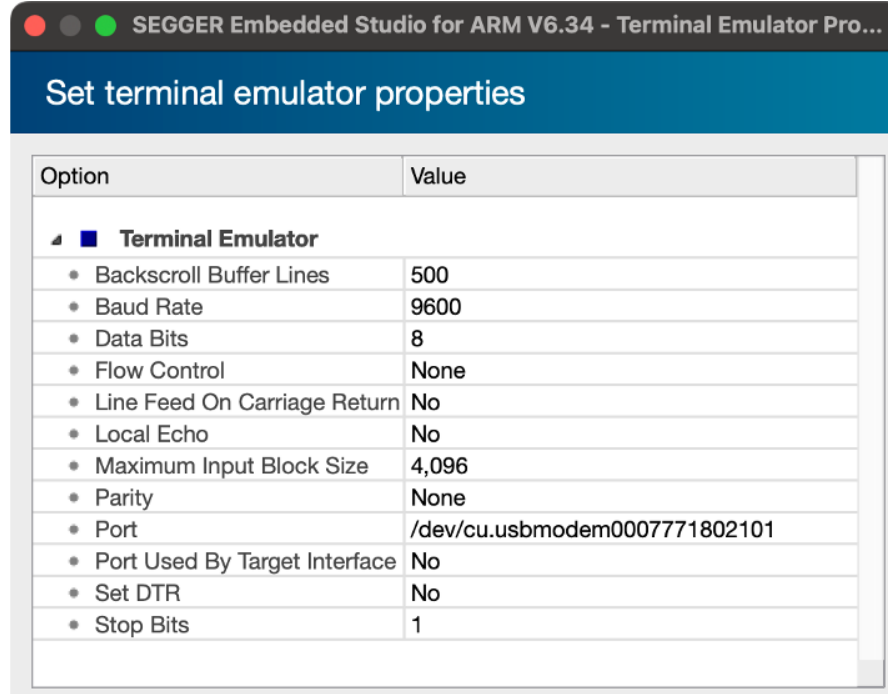

(No Property)

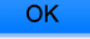

```
1 ...
 2 1/5 Set M = 00
 3 // M=00 corresponds to 1 start bit, 8 data bits, n stop bits
 4 USART->CR1 &= ~(USART_CR1_M0 | USART_CR1_M1); 
 5 // Set to 16 times sampling freq
 6 USART->CR1 &= ~USART_CR1_OVER8;
 7 // 0b00 corresponds to 1 stop bit
 8 USART->CR2 &= ~USART_CR2_STOP;
 9
10  
11 // Set baud rate to 115200 (see RM 38.5.4 for details)
12 // Tx/Rx baud = f_CK/USARTDIV (since oversampling by 16)
13 // f_CK = 16 MHz (HSI)
14  
15 USART->BRR = (uint16_t) (HSI_FREQ / baud_rate);
16 // Enable USART
17 USART->CR1 |= USART_CR1_UE; 
18 // Enable transmission and reception
19 USART->CR1 |= USART_CR1_TE | USART_CR1_RE;
20  
21 return USART;
22 }
```

```
1 void sendChar(USART_TypeDef * USART, char data){
2 while(!(USART->ISR & USART_ISR_TXE));
3 USART->TDR = data;
4 while(!(USART->ISR & USART_ISR_TC));
5 }
```

```
1 // Lecture 12 Demo
 2 // Josh Brake
 3 // jbrake@hmc.edu
 4 // 10/5/22
 5
 6 #include "STM32L432KC.h"
 7 #include <stm32l432xx.h>
 8 #define USART_ID USART2_ID
 9 #define TIM TIM15
10
11 int main(void) {
12 // Configure flash and clock
13 configureFlash();
14 configureClock();
15
16 ...
```

```
1 ...
 2 // Initialize USART
 3 USART_TypeDef * USART = initUSART(USART_ID, 9600);
 4
 5 // Initialize timer
 6 RCC->APB2ENR |= RCC_APB2ENR_TIM15EN;
 7 initTIM(TIM);
 8
9 char msg[28] = "Happy Hacking!\n\r";
10
11 while(1){
12 int i = 0;13 do {
14 sendChar(USART, msg[i]);
15 i \pm = 1;
16 } while (msg[i]);
17 delay_millis(TIM, 2000);
18 }
19 }
```
# **The Hypertext Transfer Protocol (HTTP)**

#### **Protocol Layers**

 $IP - Internet$  Protocol Address

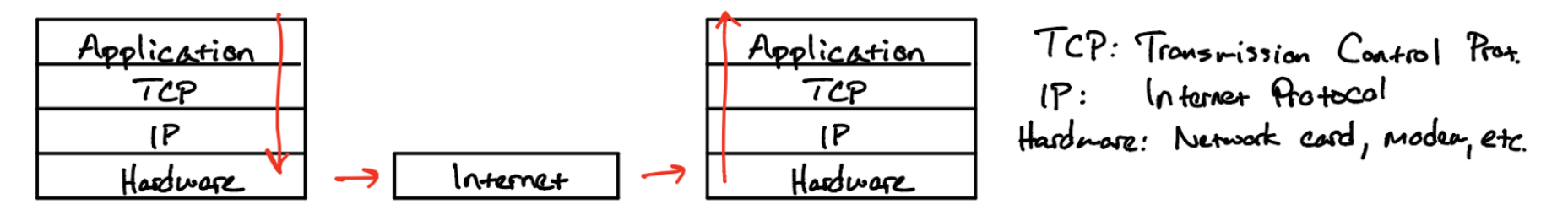

- Worldwide web is a service on the Internet
- Uses Hypertext Transfer Protocol (HTTP)
	- What layer is this protocol at?
- URL: Uniform Resource Locator
	- URL format: <protocol>://<hostname>: <port>/<path\_and\_filename>

### **Browsing the Web**

What happens when you type in a URL?

- Finds IP for domain if necessary (Using Dynamic Nameserver (DNS))
- Connects to server, send HTTP request
- Server receives request, searches for desired page.
	- If it exists, sends it.
	- If not, sends 404 "Page Not Found" error code.
- Web browser gets page, closes connection
- Parses webpage sending HTTP requests as necessary to get all the elements

#### **HTTP: Commands and Format**

#### GET

- Most common
- Used to request a resource
- Format
	- GET / HTTP/1.1 Host: Accept

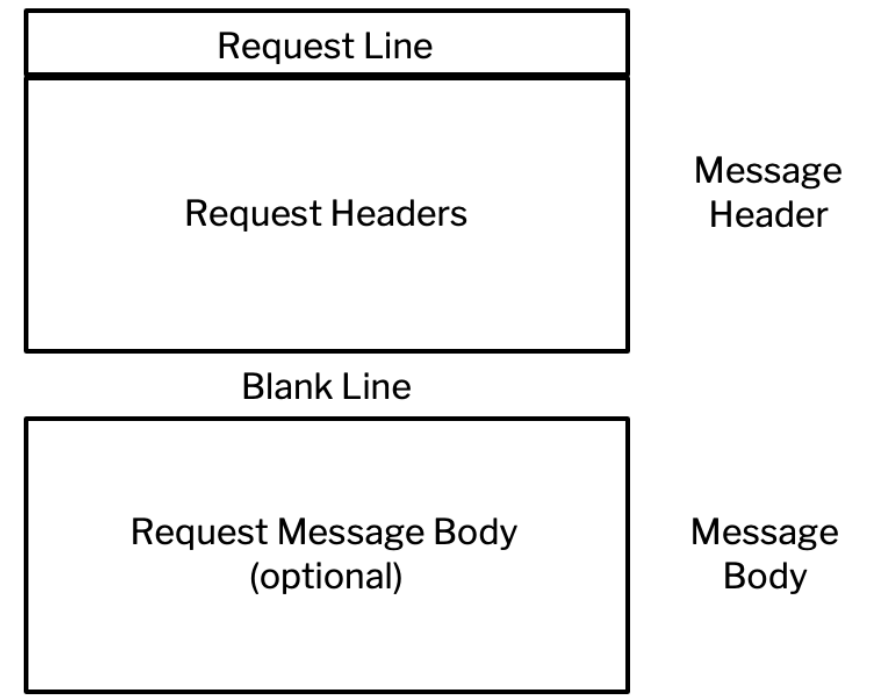

## **HTML: HyperText Markup Language**

Simple text format to specify webpage formatting

- Elements
	- DOCTYPE statement
	- HTML tag
	- **Head**
	- Body
- Tags look like <tag>...</tag>
- Common tags:  $html$ , head, body, p, h <  $x$  >  $x = {1, 2, 3}$ , title

## **Activity: Simple HTML Page**

- Open text editor (e.g., VSCode)
- Save document as .html
- Create example webpage below
- Open in web browser

```
1 <!DOCTYPE html>
2 <head>
3 <title>My First Webpage</title>
4 </head>
5 <br/>body>
6 <h1>E155 Demo</h1>
7 <p>Put text here!</p>
8 </body>
```
#### **Other HTML Elements**

- Other HTML elements
	- **Form** 
		- Attributes
			- $\circ$  type submit
			- $\circ$  action where to send form data
			- $\circ$  value text on button
- Add form to webpage

1 <form action="action\_key"> 2 <input type="submit" value="Send GET request">

 $3$  </form>

## **ESP8266 Overview and Demo**

#### **Overview**

ESP-WROOM-02 carries ESP8266EX highly integrated Wi-Fi SoC solution to meet the continuous demands for efficient power usage, compact design and reliable performance in the industry.

With the complete and selfcontained Wi-Fi networking capabilities, it can perform as either a standalone application (WROOM module itself) or the slave to an MCU host which is the primary intention of the click board as a whole. So, this click board is applied to any microcontroller design as a Wi-Fi adaptor through UART interface (RX,TX lines on mikroBUS pin socket).

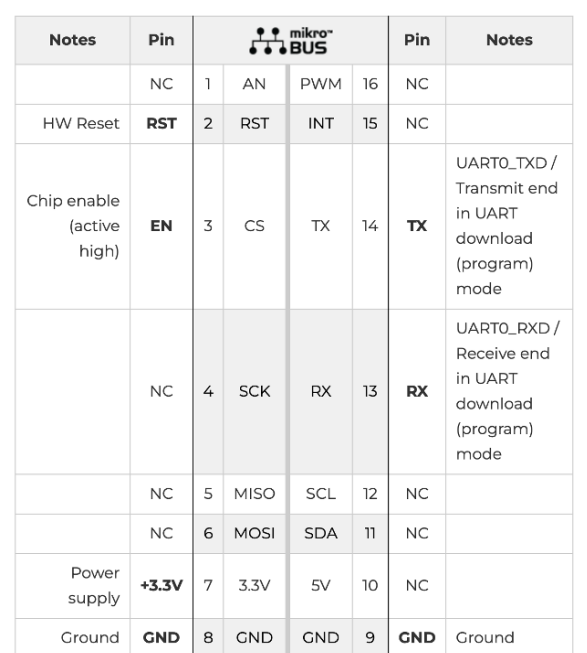

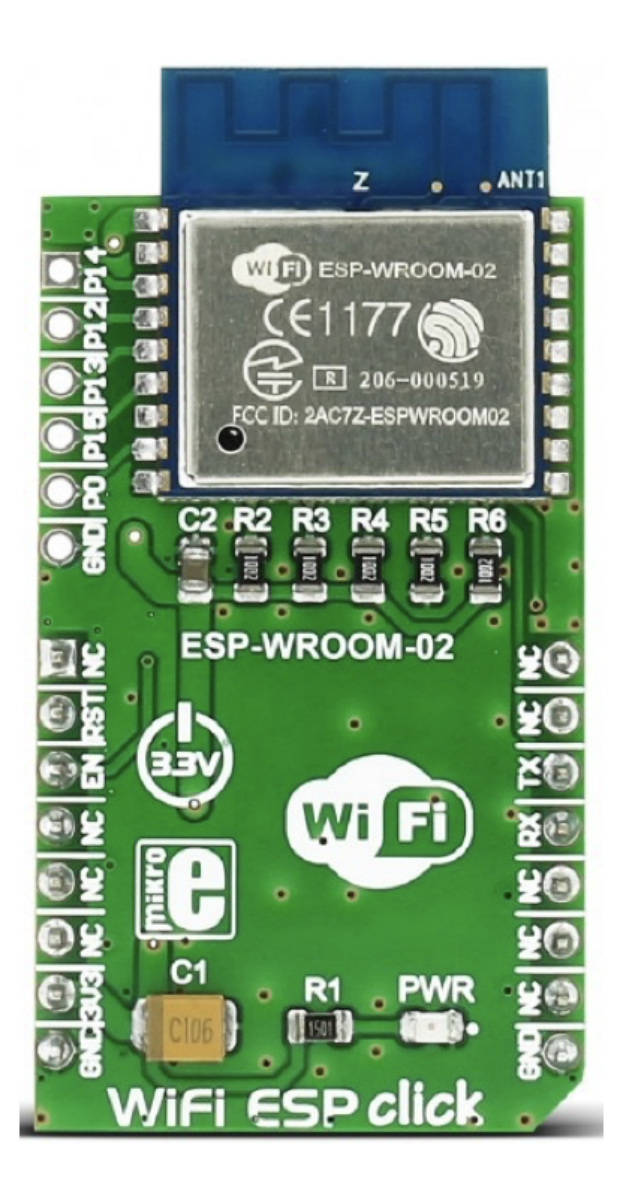

#### **Overview**

The Adafruit HUZZAH ESP8266 breakout is what we designed to make working with this chip super easy and a lot of fun. We took a certified module with an onboard antenna, and plenty of pins, and soldered it onto our designed breakout PCBs. We added in: - Reset button, - User button that can also put the chip into bootloading mode, - Red LED you can blink, - Level shifting on the UART and reset pin, - 3.3V out, 500mA regulator (you'll want to assume the ESP8266 can draw up to - - 250mA so budget accordingly) - Two diode-protected power inputs (one for a USB cable, another for a battery)

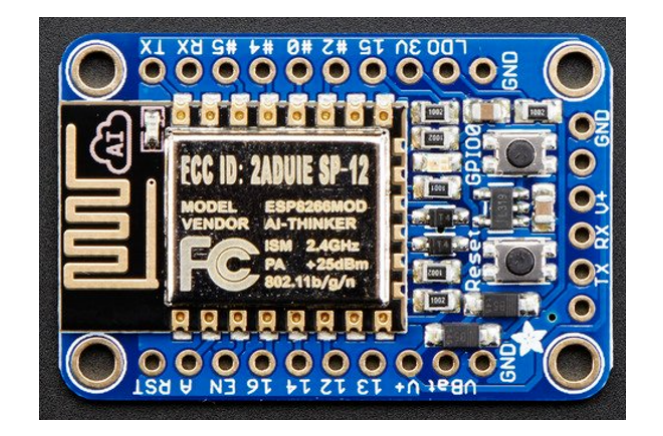

Two parallel, breadboard-friendly breakouts on either side give you access to:

- 1 x Analog input (1.0V max)
- 9 x GPIO (3.3V logic), which can also be used for I2C or SPI
- 2 x UART pins
- 2 x 3-6V power inputs, reset, enable, LDO-disable, 3.3V output

<https://cdn.sparkfun.com/datasheets/Wireless/WiFi/ESP8266ModuleV1.pdf>

#### **ESP8266 Webserver Code**

- Polls for waiting for a client to send an HTTP request
- When a request has been received, parses the request to slice the request after the /REQ: tag.
- Send the tag to the MCU which then decides what to do with the information.
- Then the MCU sends the content of the webpage back to the ESP8266 over the UART as properly formatted HTML.

## **ESP8266 Demo**

#### **Wireshark**

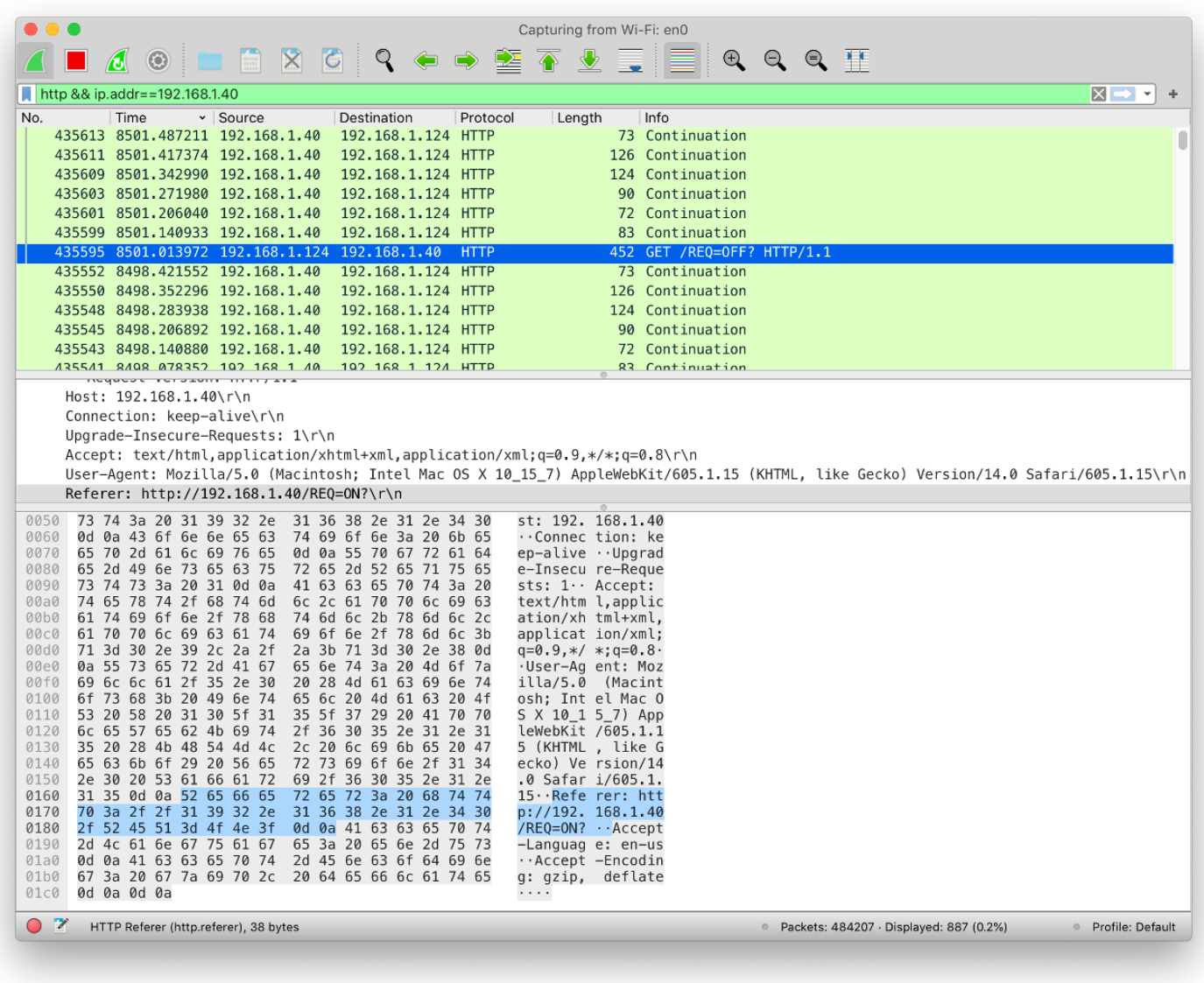

#### **Wrapup**

- UART is a serial interface without a shared clock. Saves a wire, but at the cost of much slower data rates due to sampling overhead.
- Webpages in HTML are served using HTTP sending text over a serial connection.